## **Previewing a Presentation**

Before publishing to Flash or HTML5, you can easily preview your entire presentation or several particular slides to test their look and functionality.

To preview your presentation, click the down arrow on the **Preview** button and choose one of the available options:

- Preview All Slides
- Preview Selected Slides
  Preview from Current Slide

| P3 🔒               | <b>5</b> - () | T© ≐                     | Getting Started with iSpring Converter 7 - PowerPoint             |           |                           |                        |               |                |        |             |                        |      |
|--------------------|---------------|--------------------------|-------------------------------------------------------------------|-----------|---------------------------|------------------------|---------------|----------------|--------|-------------|------------------------|------|
| FILE               | HOME          | INSERT [                 | DESIGN TRANS                                                      | SITIONS   | ANIMAT                    | TIONS S                | LIDE SHO      | WC             | REVIEW | VIEW        | ISPRING CONVER         | RTER |
| Preview            | Publish       | Presentation<br>Explorer | <ul> <li>Resources</li> <li>Presenters</li> <li>Export</li> </ul> |           | ()<br>Manage<br>Narration | You<br>Tube<br>YouTube | Web<br>Object | Flash<br>Movie |        | 🕑<br>Update | ፍ Community<br>🚺 About |      |
| Preview All Slides |               |                          | itation                                                           | Narration |                           | Insert                 |               |                | About  |             |                        |      |
| Prev               | iew Selected  | d Slides                 |                                                                   |           |                           |                        |               |                |        |             |                        |      |
| Prev Prev          | riew from Cu  | urrent Slide 💦           |                                                                   |           |                           |                        |               |                |        |             |                        |      |

The preview of your presentation will be displayed in a new window.

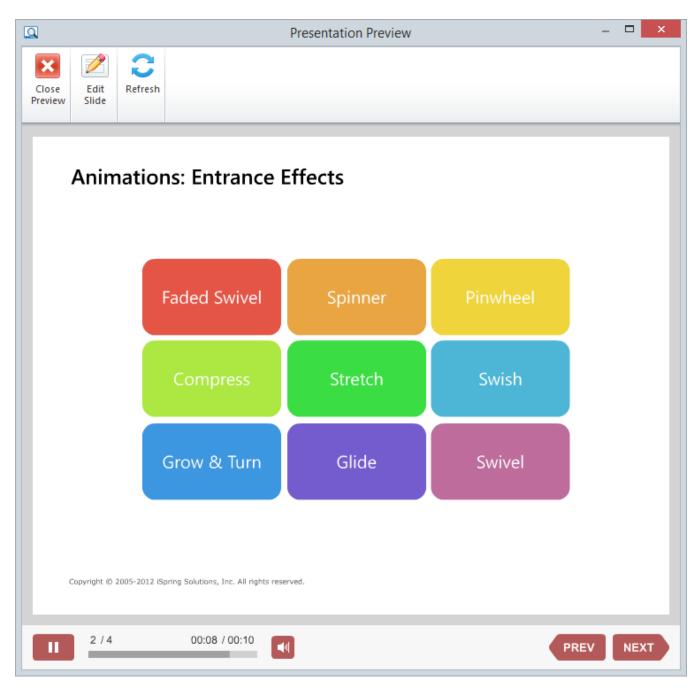

You can easily get back to editing your presentation by clicking the Edit Slide button on the toolbar or by closing the Preview window.